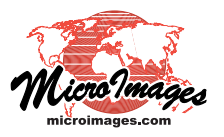

## **Spatial Display Actions on Multiple Layers**

When you have displayed multiple geospatial layers in a View, you can use the Display Manager layer list to select and perform various actions simultaneously on a contiguous set of layers anchored by the active layer. Use the shift key in combination with a left or right mouse-click on the last desired layer in the target set to initiate various actions.

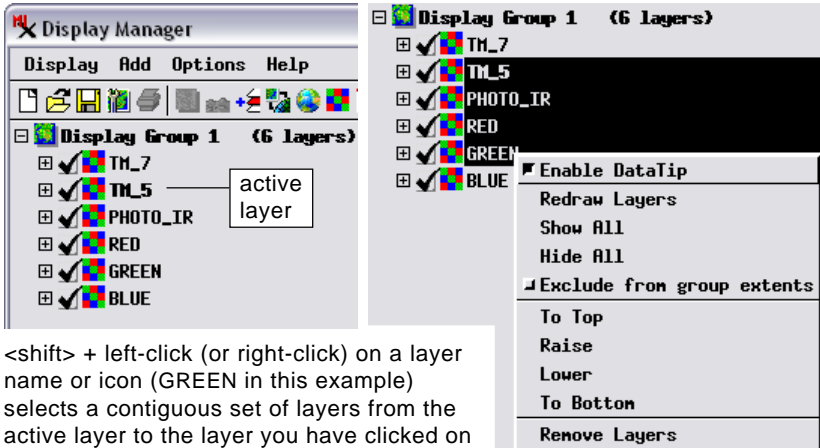

(shown highlighted), and opens a menu with

various actions you can apply to all layers in the selected set.

## **Select Multiple Layers for Actions**

Holding down the shift key while left-clicking (or rightclicking) on a layer name or icon selects a contiguous set of layers from the active layer to the layer you have clicked on. The layer set is shown highlighted in the layer list (see illustration above) and a menu opens from which you can choose an action to apply to all layers in the selected set. The Display Manager must be the active window in order for multiple-layer selection to work. **Enable DataTip** (toggle): for any layers that have a DataTip designated in their display settings, this option allows you to toggle DataTip information off or on for the selected set of layers. The selected state does not affect the saved display settings for the individual layers, but a saved group or layout does save the current session DataTip state for the designated layers.

**Redraw Layers**: redraws the selected layers in the View.

**Show All**/**Hide All**: these options turn visibility on/off in the View for all selected layers.

**Exclude from group extents** (toggle): this option allows you to set whether or not the extents of the layers in the selected set are excluded from or included in the group extents.

One layer in a display is always designated as active. The name of the active layer is shown in bold in the Display Manager's layer list. You can make a layer active by left-clicking on its name in the layer list.

**To Top, Raise, Lower, To Bottom**: these options appear if the selected layer set does not include all layers in the

group. They allow you to change the order of the selected set of layers relative to other layers in the group. The options *To To*p and *Raise* are inactive if the selected set includes the top layer; options *Lower* and *To Bottom* are inactive if the selected set includes the bottom layer.

**Remove Layers**: removes all selected layers from the group.

## **Change Visibility for Multiple Layers**

You can also toggle visibility of a set of layers in the View in different ways by using the shift key in combination with a left-click or right

click on a layer's Show/Hide checkbox.

Holding down the shift key while left-clicking on a Show/ Hide checkbox immediately sets the visibility state for all layers in the contiguous set from the active layer to the one you have clicked on. If all layers are hidden when you take this action, all are reset to Show, and *vice versa*. If some layers in the selected set are visible and some hidden when you take this action, the state of the layer you click on controls the result. For example, if the action toggles visibility on for the layer you click on, then all selected layers are set to be visible.

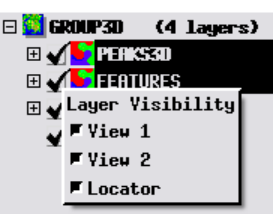

<shift> + right-click on a Show/Hide checkbox highlights the selected set of layers and opens a Layer Visibility menu with toggle entries for each open View window and the Locator.

Holding down the shift key while right-clicking on a Show/Hide checkbox selects and highlights the set of layers as above and opens a Layer Visibility menu with a toggle entry for each open View window and the Locator (see illustration above). This action allows you to set different visibility states for the layer set in 2D and 3D views, for example.